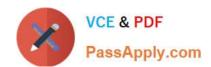

# 74-344<sup>Q&As</sup>

Managing Programs and Projects with Project Server 2013

# Pass Microsoft 74-344 Exam with 100% Guarantee

Free Download Real Questions & Answers PDF and VCE file from:

https://www.passapply.com/74-344.html

100% Passing Guarantee 100% Money Back Assurance

Following Questions and Answers are all new published by Microsoft
Official Exam Center

- Instant Download After Purchase
- 100% Money Back Guarantee
- 365 Days Free Update
- 800,000+ Satisfied Customers

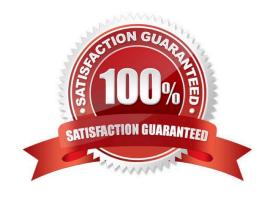

#### https://www.passapply.com/74-344.html 2021 Latest passapply 74-344 PDF and VCE dumps Download

#### **QUESTION 1**

You are a program manager in an organization that uses Project Server 2013. The allow master projects to be saved and published function is not enabled. Your program contains seven active projects managed in Project Online. You need a way to review the tasks flagged as milestones in all seven active projects at one time. You open Project Center in Project Web App (PWA). What should you do next?

- A. Select all seven projects and choose Export to Excel on the ribbon.
- B. Select all seven projects, open in a temporary master project, expand all tasks, and filter for milestone tasks.
- C. Select the Subprojects check box on the ribbon.
- D. Create a custom filter in which the Milestone field equals Yes, and apply it to the view.

Correct Answer: B

#### **QUESTION 2**

DRAG DROP You are a project manager for an organization that uses Project Server 2013. You check out a project for editing in Project Professional 2013 and discover that one resource is overallocated across three projects. You need to determine the cause of the overallocation by using the Team Planner view to resolve the issue. Which four actions should you perform in sequence? (To answer, move the appropriate four actions from the list of actions to the answer area and arrange them in the correct order.)

Select and Place:

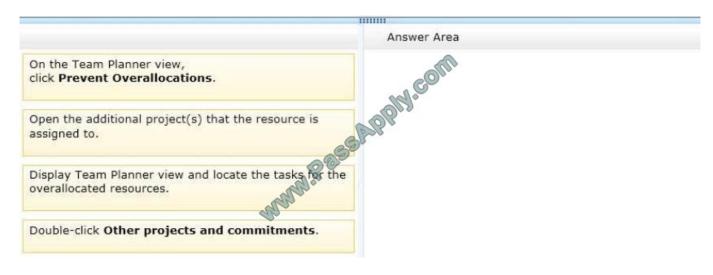

Correct Answer:

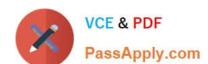

#### https://www.passapply.com/74-344.html

2021 Latest passapply 74-344 PDF and VCE dumps Download

| , in the second second |                                                                                 |
|----------------------------------------------------------------------------------------------------|---------------------------------------------------------------------------------|
|                                                                                                    | Answer Area                                                                     |
|                                                                                                    | Double-click other projects and commitments.                                    |
| WANN FEESS                                                                                                    | Open the additional project(s) that the resource is assigned to.                |
|                                                                                                    | Display Team Planner view and locate the tasks for the overallocated resources. |
|                                                                                                    | On the Team Planner view, click <b>Prevent Overallocations</b> .                |
|                                                                                                    |                                                                                 |

#### **QUESTION 3**

You are a Project Server 2013 administrator, and you support the Project Management Office (PMO) project managers who need to estimate project hours and costs without knowing the specific resource names. There are options available to accommodate this request when creating resources on Project Server 2013. You need to allow project managers to plan workload and cost from the task level up. What should you do?

- A. Create a budget work resource in the resource center and have project managers use the Build Team From Enterprise function to assign the resource at the task level.
- B. Create two custom task level fields named Resource Hours and Resources Costs, and add them to the default view so project managers can input their estimations of hours and cost at the task level.
- C. Have project managers add resources from the Build Team From Enterprise function when building their projects, and tell them to guess who the resource might be, since the resource can be replaced later by the correct resource.
- D. Create a generic work resource in the resource center and have project managers use the Build Team From Enterprise function to assign the generic resources at the task level.

Correct Answer: D

#### **QUESTION 4**

You are a portfolio manager for an organization that uses Project Server 2013. You plan to create several portfolio reports for the executive team. You need to ensure that your first report shows a list of all projects in your organization with timephased information regarding how the Actual Work and the Actual Cost have varied on a monthly basis. What should you do?

A. Create a Project Center view with the following project fields: Name, Start Date, Finish Date, Actual Work, and Actual Cost. Export the view to Microsoft Excel, and group the projects by using the Finish Date column. Save the file into the Reports library in Project Web App (PWA).

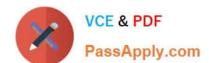

### https://www.passapply.com/74-344.html

2021 Latest passapply 74-344 PDF and VCE dumps Download

- B. Create a Pivot Table in Microsoft Excel that gets data from the OLAP Portfolio Analyzer data connection. Include the dimensions of Project List and Time, and the measures of Actual Work and Actual Cost. Save the file into the Reports library in Project Web App (PWA).
- C. Create a Project Center view with the following project fields: Name, Start Date, Finish Date, Actual Work, and Actual Cost. Export the view to Microsoft Excel, and group the projects by using the Start Date column. Save the file into the Reports library in Project Web App (PWA).
- D. Create a Pivot Table in Microsoft Excel that gets data from the Project Server Simple Projects List data connection. Include the dimensions of Project List and Time, and the measures of Actual Work and Actual Cost. Save the file into the Reports library in Project Web App (PWA).

Correct Answer: B

#### **QUESTION 5**

You are a program manager in the Project Management Office (PMO) of an organization that uses Project Server 2013. You review your organization\\'s issue management process. You need to implement a new issue management process

that meets the following requirements:

All issues for future projects need to be associated with a source. Source values are either Internal or External.

What should you do?

- A. Instruct the users to attach a text file with the source information every time they create a new issue.
- B. Instruct the users to write the information about the source into the description field every time they create a new issue.
- C. Add a new enterprise custom field named Source with an associated lookup table which contains the values Internal and External. Make this field required. Save the Project Site as a template for new Project Sites.
- D. Go to a Project Site, and customize the issue list by including a new column to allow a value from Internal or External options to be chosen. Make this field required. Save the Project Site as a template for new Project Sites.

Correct Answer: D

Latest 74-344 Dumps

74-344 PDF Dumps

74-344 Exam Questions

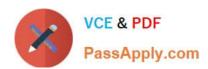

To Read the Whole Q&As, please purchase the Complete Version from Our website.

# Try our product!

100% Guaranteed Success

100% Money Back Guarantee

365 Days Free Update

**Instant Download After Purchase** 

24x7 Customer Support

Average 99.9% Success Rate

More than 800,000 Satisfied Customers Worldwide

Multi-Platform capabilities - Windows, Mac, Android, iPhone, iPod, iPad, Kindle

We provide exam PDF and VCE of Cisco, Microsoft, IBM, CompTIA, Oracle and other IT Certifications. You can view Vendor list of All Certification Exams offered:

https://www.passapply.com/allproducts

## **Need Help**

Please provide as much detail as possible so we can best assist you. To update a previously submitted ticket:

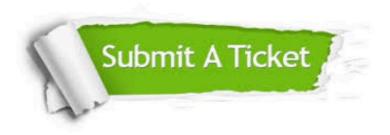

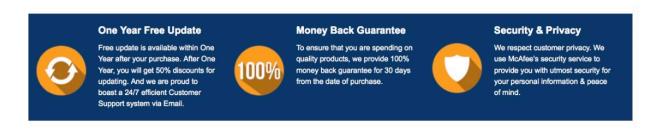

Any charges made through this site will appear as Global Simulators Limited.

All trademarks are the property of their respective owners.

Copyright © passapply, All Rights Reserved.